# Installing uncompyle6 in Kali Linux

Python Bytecode Decompiler: Compiled to Source code conversion

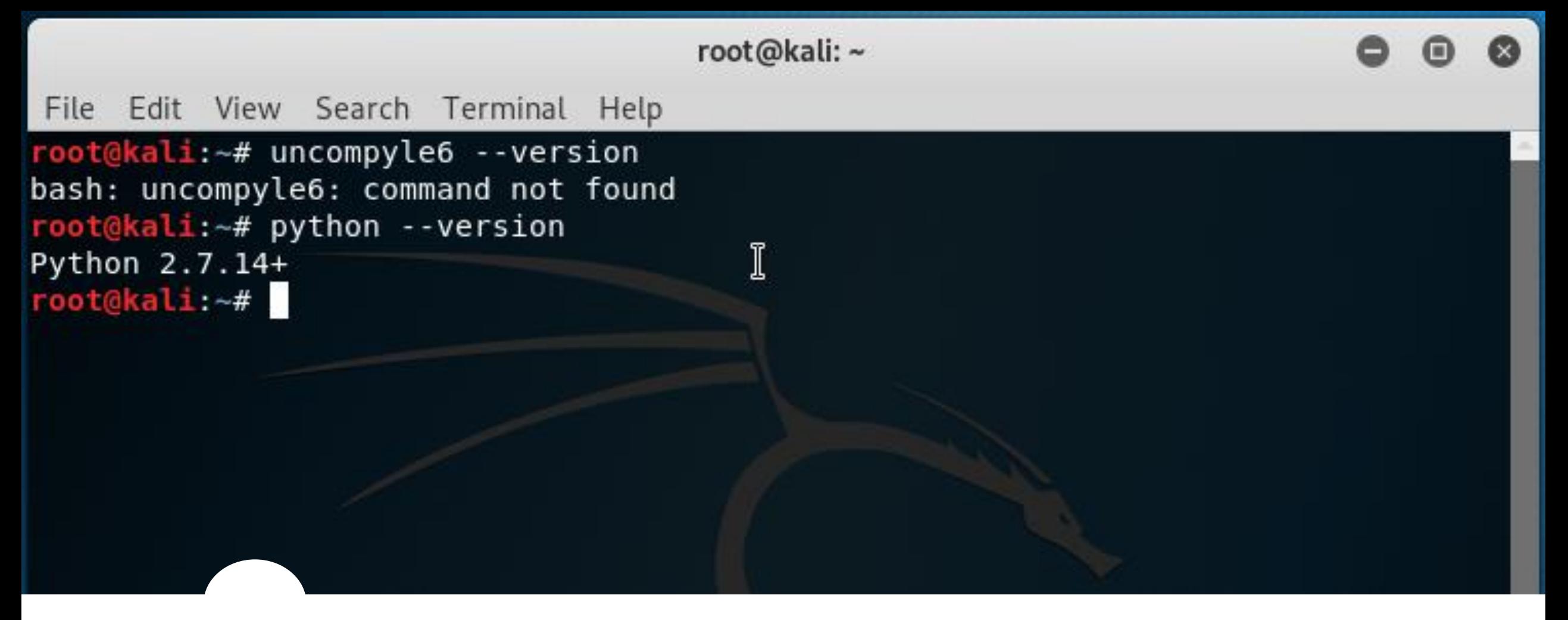

Check to see if you have 'uncompyle6' installed

- Type: **uncompyle6 --version**
- If not, check your Python version by typing: **python --version**

Browse to: pypi.org/project/uncompyle6/ to download the latest version – 3.2.3

- Navigation Download files
- Find the .whl file that matches your Python version.

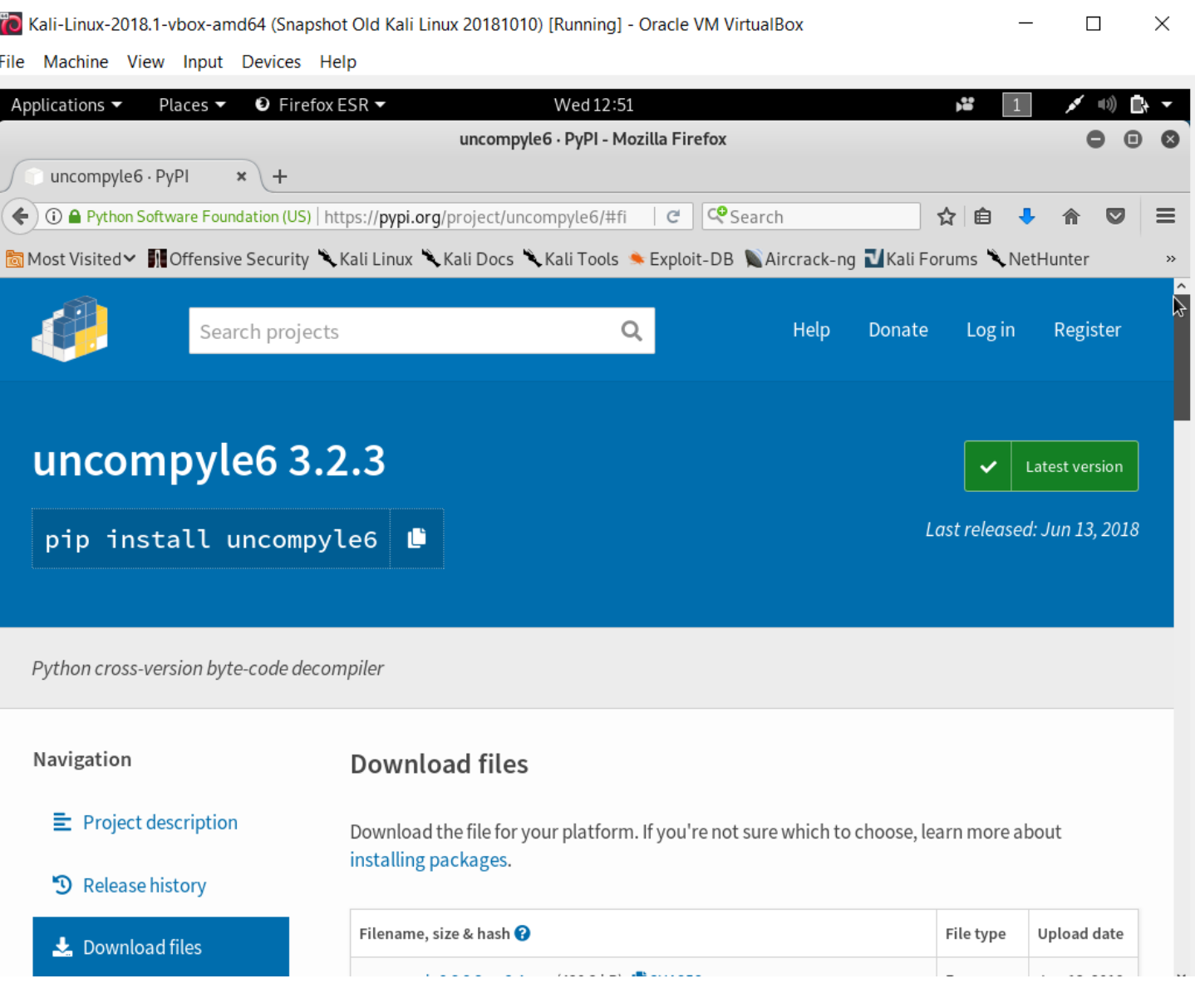

### Download uncompyle6 to Kali Linux

- Find the file which matches Python version 2.7
- Select the Wheel file to download:

**uncompyle6-3.2.3-py27-none-any.whl** 

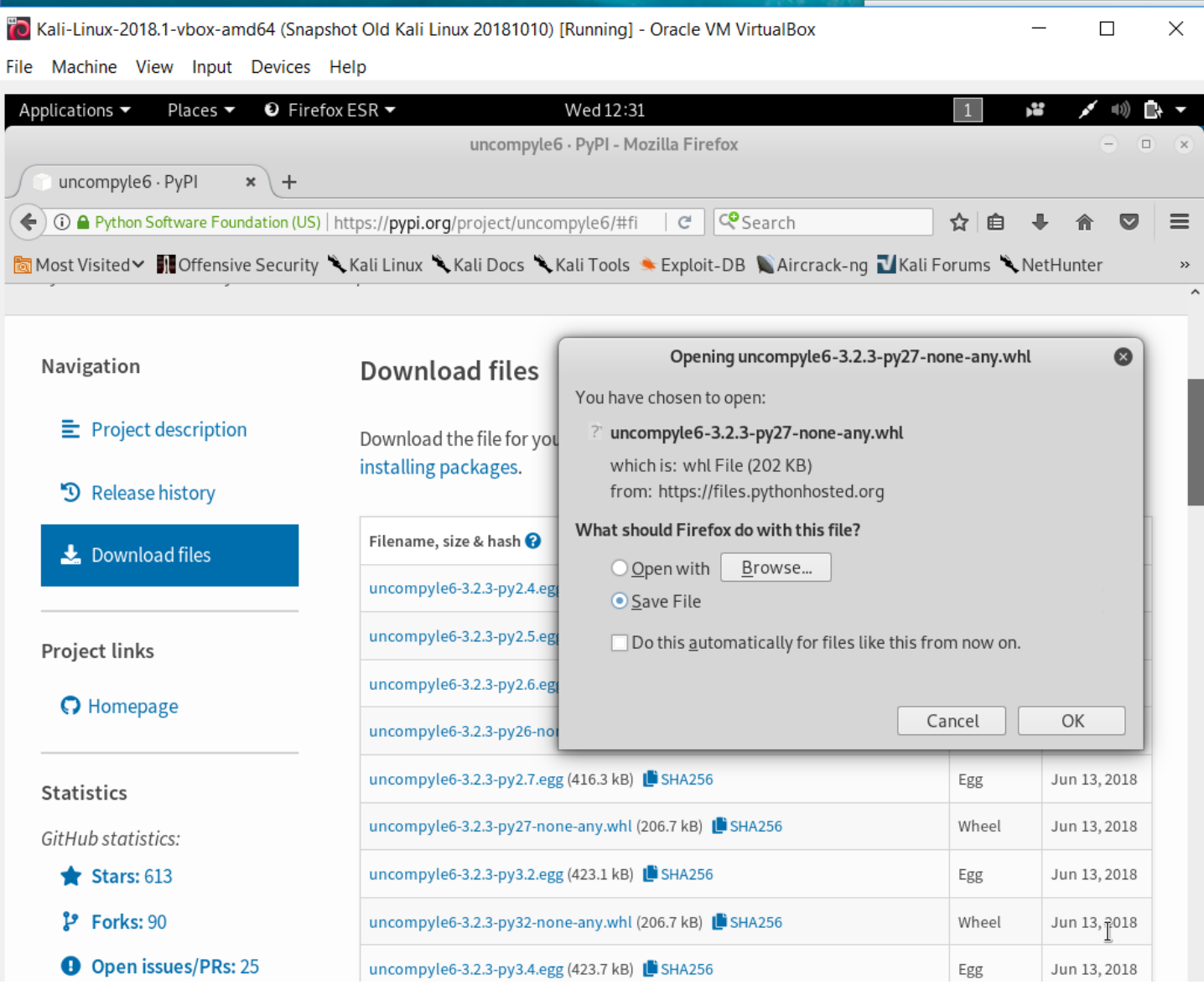

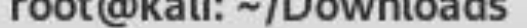

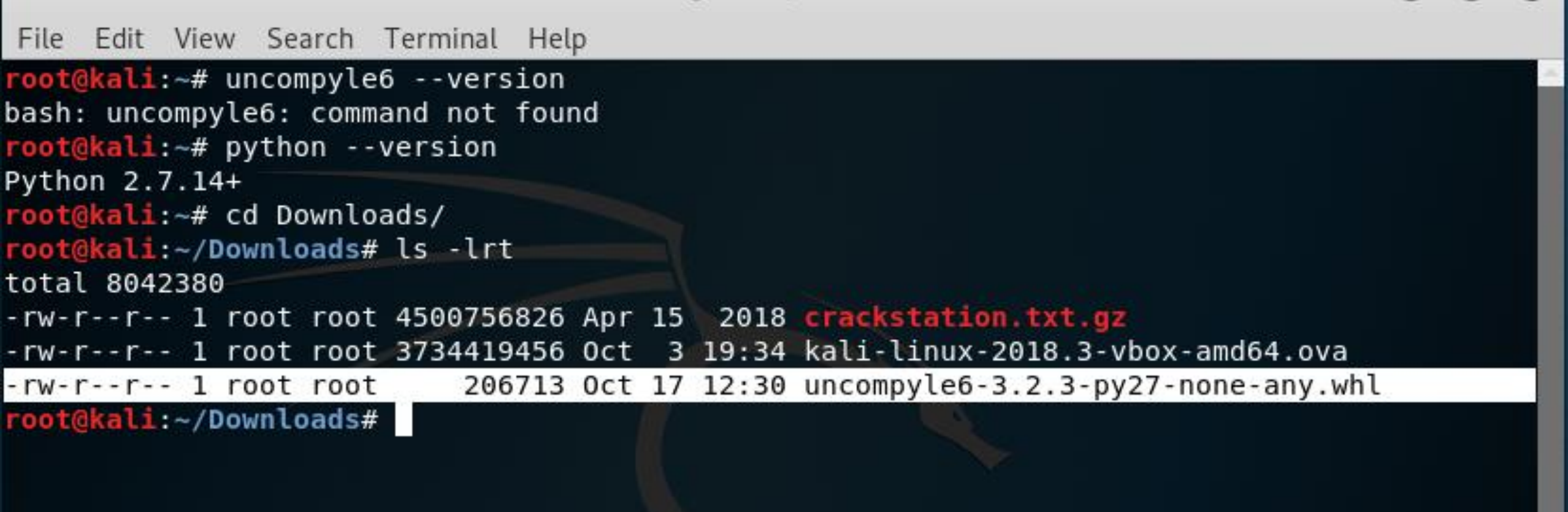

Check your Downloads directory for uncompyle6 install file

- Navigate to your Downloads directory
- Check for .whl file

#### Install uncompyle6 using pip

• Check that you have pip installed by typing:

**pip --version**

• If so, then install by typing:

**pip install uncompyle6-3.2.3-py27-none-any.whl**

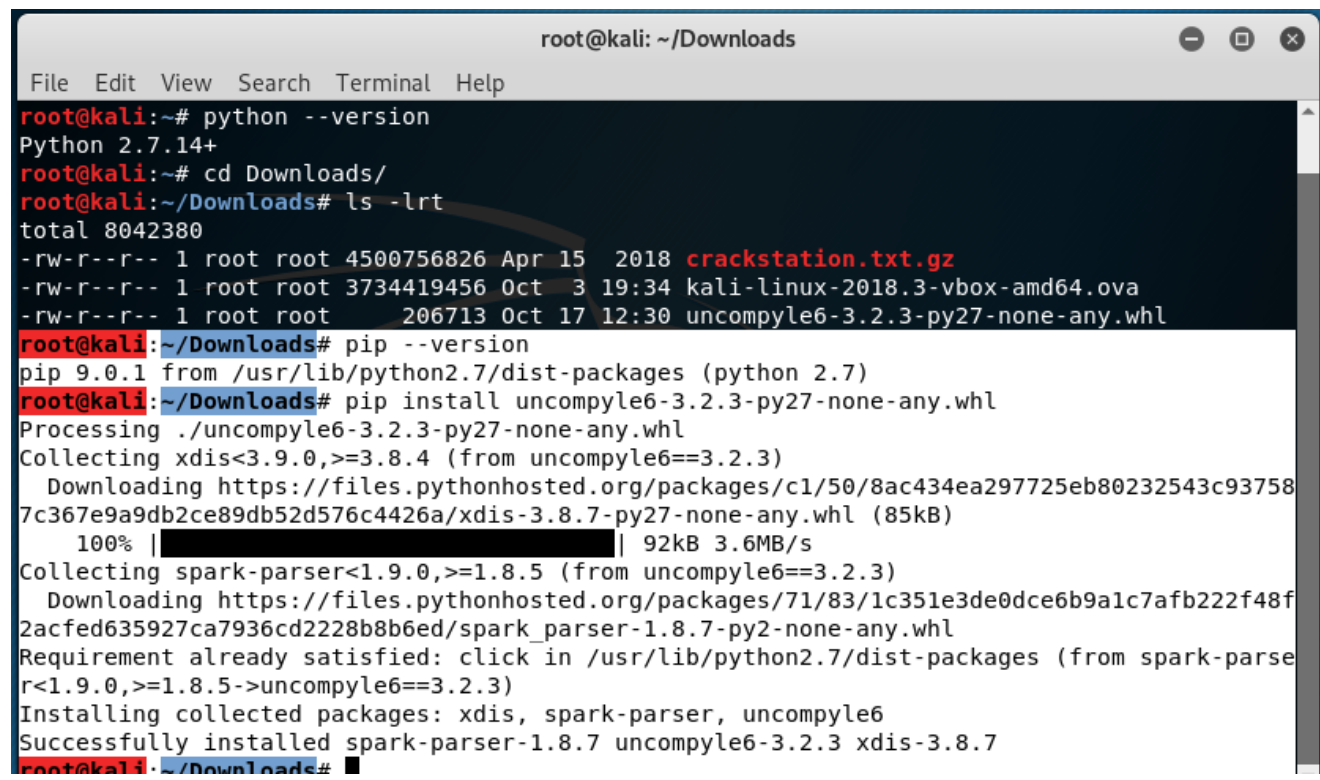

#### Check to see if uncompyle6 has installed

• Type:

**uncompyle6 --version**

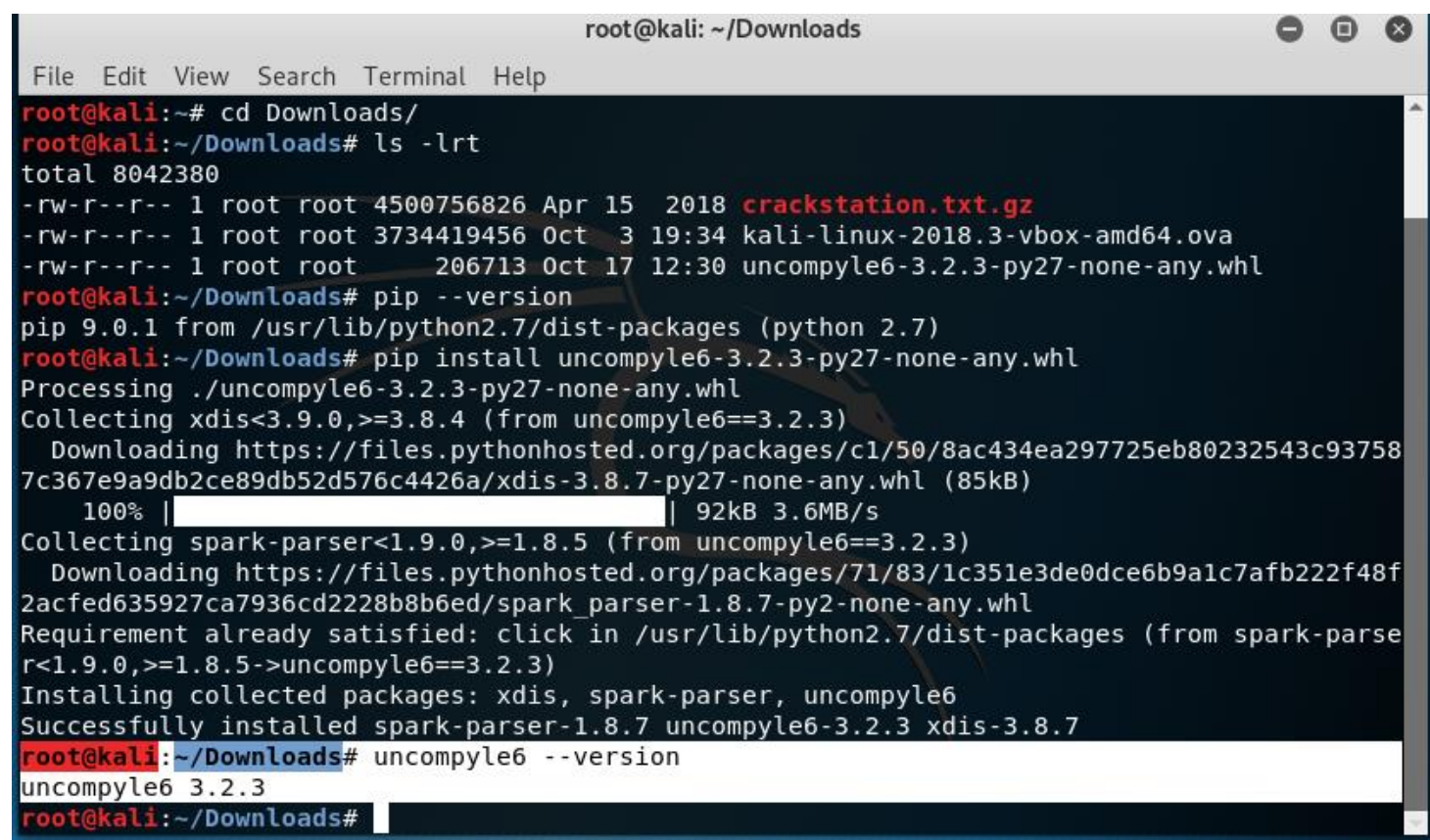

## Run uncompyle6

• To decompile a .pyc file, type: **uncompyle6 <filename>.pyc**

```
root@kali: ~/Desktop/2018 NCL Gym
                                                                          ⋒
File Edit View Search Terminal Help
-rw-rw-rw- 1 root root
                            732 Oct 8 22:24 PYTHON2.pyc
-rw-rw-rw- 1 root root
                            808 Oct 11 09:28 PYTHON3.PY
                            641 Oct 11 10:43 PYTHON3.pyc
-rw-rw-rw- 1 root root
-rw-rw-rw- 1 root root
                           8997 Oct 9 09:55 RE1 64bit
-rwxrwxrwx 1 root root
                           9223 Oct 9 14:26 RE2 64bit
                         169103 Oct 10 09:21 STEG1.jpg
-rw-rw-rw- 1 root root
                         924174 Oct 10 09:21 STEG2.bmp
-rw-rw-rw- 1 root root
Frw-rw-rw- 1 root root 1370874 Oct 10 09:21 STEG3.bmp
-rw-rw-rw- 1 root root 02764854 Oct 10 09:22 Steg4.bmp
                           4096 Oct 12 07:55
drwxrwxrwx 3 root root
root@kali:~/Desktop/2018 NCL Gym# uncompyle6 PYTHON2.pyc
# uncompyle6 version 3.2.3
# Python bytecode 2.7 (62211)
# Decompiled from: Python 2.7.15 (default, Jul 28 2018, 11:29:29)
# [GCC 8.1.0]
# Embedded file name: NCL-2015-Python2.py
# Compiled at: 2015-11-12 14:43:01
import sys
def main():if len(sys.argv) != 2:
        print 'Invalid args'
        return
    password = sys.argv[1]counter = \thetavals = list('tfzbwlyzljylawhzzdvyk')
   if len(password) != len(vals):
        print 'incorrect'
        return
   while counter \lt len(password):
        x = ord(password[counter]) + 7if x > ord('z'):
            x - 26if chr(x) := vals[counter]:print 'incorrect'
            return
        counter += 1print 'correct'
```